### **บทที่5**

#### **การออกแบบแสดงผล**

การออกแบบแสดงผลของระบบสารสนเทศเพื่อการบริหารทรัพยากรบุคคลทางอินทราเน็ต ของสำนักงานประปาเขต 10 ได้แบ่งการออกแบบการแสดงผลของระบบเพื่อติดต่อกับผู้ใช้ ประกอบดวย 2 สวนดังนี้

#### **5.1 การออกแบบเมนู**

การออกแบบเมนูของระบบสารสนเทศเพื่อการบริหารทรัพยากรบุคคลทางอินทราเน็ตของ สํานักงานประปาเขต 10ขึ้นอยูกับการใชงานของแตละงาน แตละหนาที่ดังนี้

หน้าหลักของการเข้า ระบบสารสนเทศเพื่อการบริหารทรัพยากรบุคคลทางอินทราเน็ตของ ้สำนักงานประปาเขต 10 พนักงานทุกคน สังกัดสำนักงานประปาเขต 10 ที่ต้องการใช้ระบบนี้ต้อง ทําการลงทะเบียนกอนจึงจะไดรับสิทธิ์เปนพนักงานทั่วไป จนกระทั่งผูดูและระบบ หรือ พนักงาน เทคโนโลยีสารสนเทศจะทําการตั้งสิทธิ์ในการเขาถึงขอมูลเพื่อใชงานไดในระดับสูงขึ้น

# 5.1.1 พนักงานทั่วไป

ทุกครั้งที่ลงทะเบียน ทุกตําแหนงจะไดรับสิทธิ์พนักงานทั่วไป สามารถเขาดูขอมูลสวนตัว ของตนเองและเปลี่ยนรหัสผานใหมไดเทานั้น

#### 5.1.2 งานทรัพยากรบุคคล

ระบบจัดการ :

- 1) เปลี่ยนรหัสผาน
- vrig 2) จัดกรข้อมูลพนักงาน hiang Mai University
	- คนหา
	- เพิ่มประวัติพนักงานใหม่
	- แก้ไขข้อมูลพนักงาน
	- พนักงานลาออก/เกษียณอายุ
	- 3) พนักงานออกนอกระบบ
- 4) พบักงาบขอย้ำย
- 5) ปรับชั้นควบ
- 6) จัดการข้อมูลลูกจ้าง
	- เพิ่ม
	- แกไข
	- $-$  ลบ
- 7) ลูกจ้างออก
- 8) ผังอัตรากําลัง
	- รายงาน :
	- พนักงานครบวาระเกษียณอายุ
	- การครองชั้น
	- การครองตําแหนง
	- พนักงานรอชั้นและตำแหน่งว่าง
	- พนักงานขอยาย
	- ชั้นวาง
	- ขอมูลรายตัว
	- โทษทางวินัยของพนักงาน
	- อบรมสัมมนาของพนักงาน
- 5.1.3 ผูบริหาร
	- 1) เปลี่ยนรหัสผาน
	- 2) พนักงานครบวาระเกษียณอายุ
	- 3) การครองชั้น
	- 4) การครองตําแหนง
	- 5) พนักงานรอชั้นและตำแหน่งว่าง
	- 6) พนักงานขอยาย
	- 7) ชั้นวาง
	- 8) ขอมูลรายตัว
	- 9) โทษทางวินัยของพนักงาน

#### 10) อบรมสัมนาของพนักงาน

- 5.1.4 ผูดูแลขอมูลระบบ
	- 1) เปลี่ยนรหัสผาน
	- -<br>2) โครงสร้างตำแหน่ง <u>2</u> ใช่ 6
	- 3) โครงสรางชั้น
	- 4) โครงสรางกลุม
	- 5) โครงสรางงาน
	- 6) โครงสรางกอง/ปป.
	- 7) โครงสรางสังกัด
	- 8) โครงสรางสาขาการศึกษา
	- 9) โครงสรางระดับการศึกษา
	- 10) เงินเดือน
		- รายงาน :
		- ตําแหนง
		- กอง/ปป.
		- สาขาการศึกษา
		- ระดับการศกษา ึ
		- เงินเดือน

# 5.1.5 ผูดูแลระบบ

- ลิขสิทธิ์ ผลี่ยนรหัสผ่าน ทยาลัยเชียงใหม
	-

Copyrig<sup>2)</sup> เข้าระดับความปลอดภัย iang Mai University

#### **5.2 การออกแบบสวนติดตอกับผใชู (User Interface)**

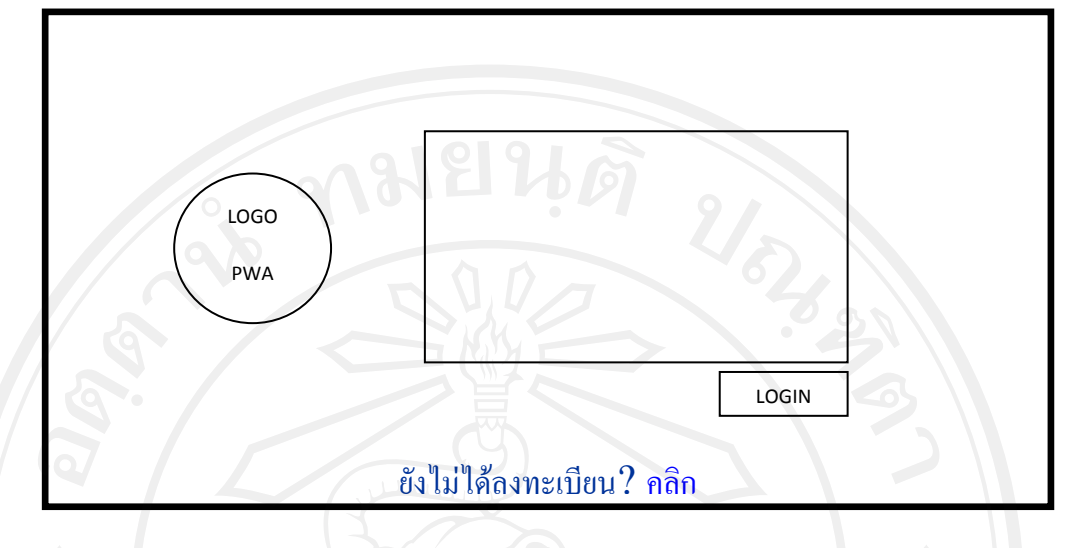

รูป 5.1 หนาจอหลักสําหรับพนักงานทําการ Login เขาสูระบบ

จากรูป 5.1 หน้าจอหลักสำหรับพนักงานทำการ Login เข้าส่ระบบเพื่อตรวจสอบสิทธิ์ใน การใชงานระบบ ตองทําการเขาใชงานระบบดวยการเขารหัสผาน ที่ไดรับจากการลงทะเบียน โดย ้สิทธิ์ในการเข้าใช้งานระบบอย่ที่ผ้ดแลระบบ จะกำหนดสิทธิ์ในระดับที่สงขึ้น จึงมีสิทธิ์ใช้งาน ไดมากขึ้น โดย สิทธิ์การเขาใชงานระบบ ที่ผูดูแลระบบใชจัดระดับสิทธิ์การเขาถึงหนาจอการใช งาน แบงไดเปน 8 สวน ตามตาราง 4.2 ซึ่งแสดงความสัมพันธระหวางผูเกี่ยวของกับระบบ และ ระดับสิทธิ์การเข้าถึงข้อมูล ดังนี้

- 1) ผูบริหาร
- 2) หัวหน้างานทรัพยากรบคคล
- 3) พนักงานทั่วไปสังกัด ปปข. 10
- 4) พนักงานงานทรัพยากรบุคคล
- 5) ผูดูแลขอมูลระบบ
- 6) ผูดูแลระบบ
	-
- 7) พนักงานเทคโนโลยีสารสนเทศ

พนักงานเทคโนโลยีสารสนเทศ จะมีรหัสผ่านสำหรับเข้าระบบได้เลยไม่ต้องให้ผู้ดูแล ระบบเป็นคนจัดระดับสิทธิ์ให้) และ สิทธิ์ของหัวหน้างานอื่น ๆ จัดเป็นผู้บริหารซึ่งสามารถเข้า ิ ครายงานได้บางส่วน ดังนั้นสิทธิ์การเข้าถึงมี 8 สิทธิ์ พนักงานที่ยังไม่ได้ลงทะเบียนต้องเข้าไป

้ลงทะเบียนพนักงานสังกัดสำนักงานประปาเขต 10 ก่อน จึงจะทำการเข้าใช้งานระบบได้แสดง ดังรูป 5.2

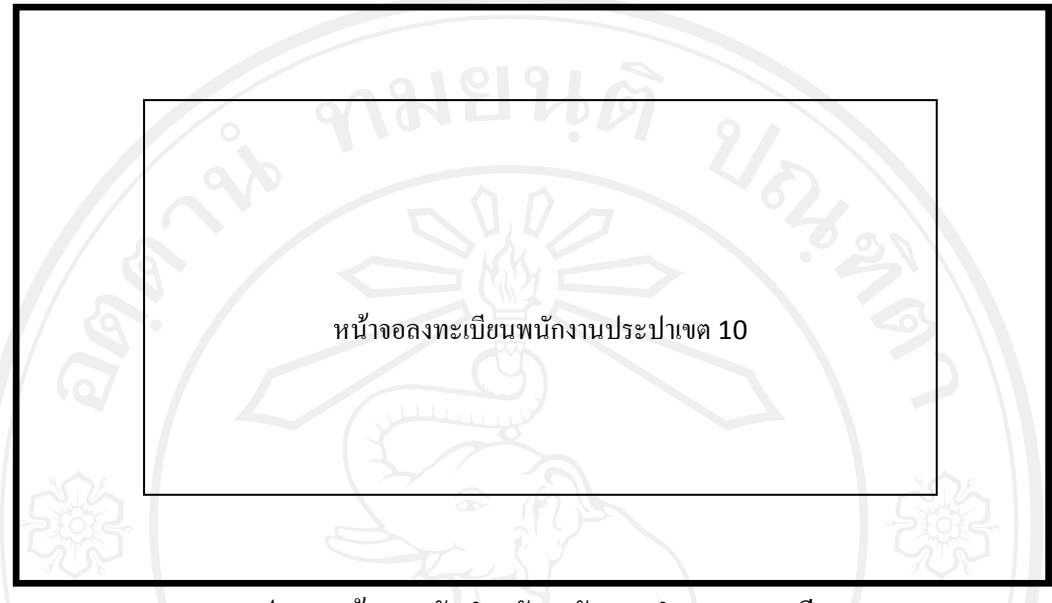

รูป 5.2 หน้าจอหลักสำหรับพนักงานทำการลงทะเบียน

จากรูป 5.2 หน้าจอหลักสำหรับพนักงานทำการลงทะเบียนเพื่อให้ได้รหัสผ่านในการเข้าใช้ ึงานระบบ พนักงานทุกคนสังกัดสำนักงานประปาเขต 10 ต้องทำการลงทะเบียนก่อนการใช้งานครั้ง แรกและจะไดรับรหัสผานในการเขาใชงานระบบในครั้งตอไป

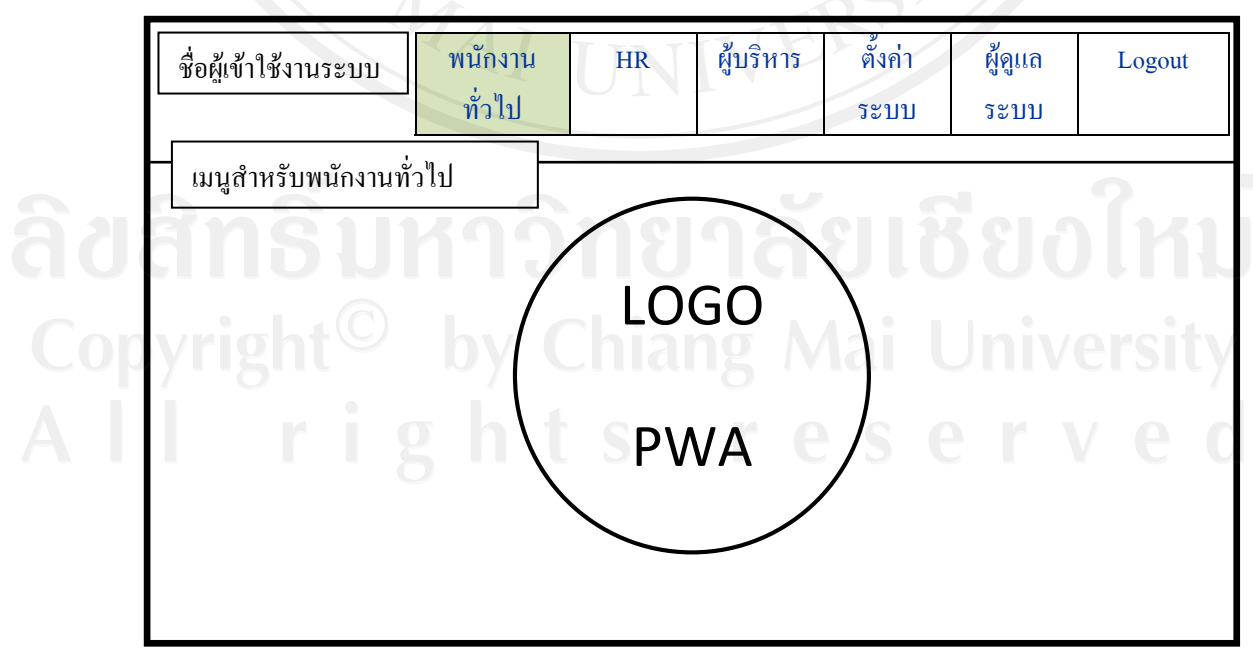

รูป 5.3 หน้าจอหลักสำหรับการเข้ารหัสเพื่อใช้งานระบบผ่านเรียบร้อยแล้ว

จากรูป 5.3 หน้าจอหลักสำหรับการเข้ารหัสเพื่อใช้งานระบบผ่านเรียบร้อยแล้ว โดยระบบ จะทำการกำหนดระดับสิทธิ์ในการเข้าถึงข้อมูลให้เป็น พนักงานทั่วไปเสมอ จึงสามารถใช้งานได้ สวนพนักงานทั่วไปเทานั้น คือ ตรวจสอบขอมูลรายละเอียดสวนบุคคลของตนเอง และ เปลี่ยน รหัสผานใหมไดทุกครั้งที่เขาใชงานระบบแลว ดังรูป 5.4 และ 5.5 ตามลําดับ

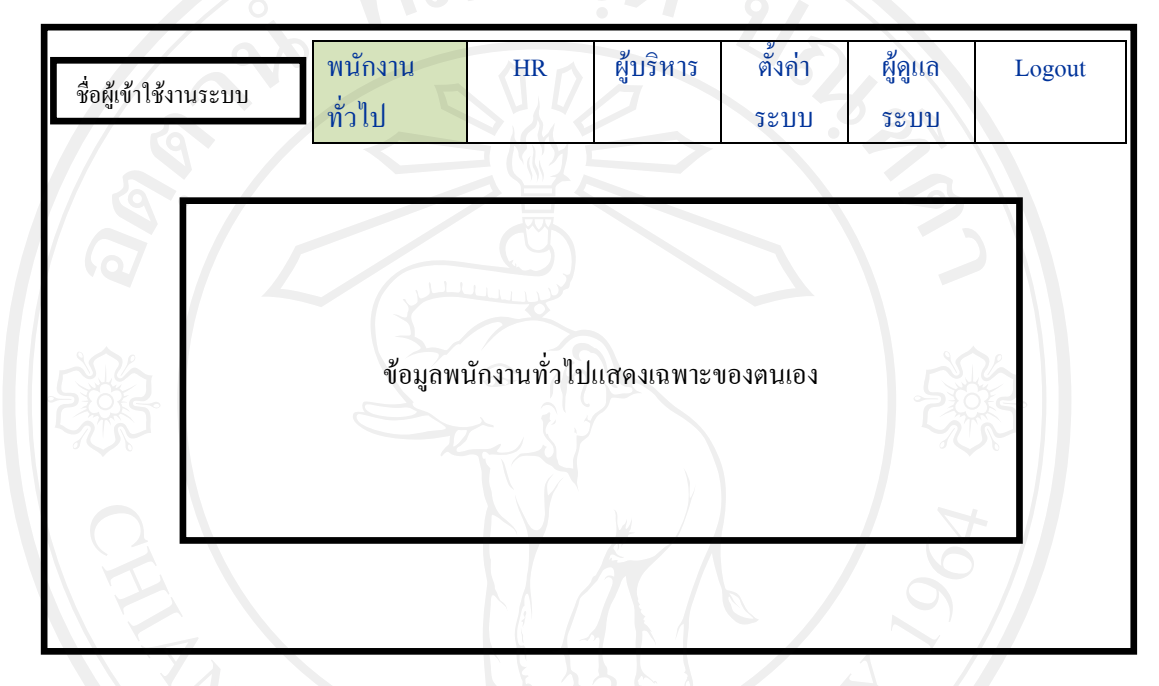

# รูป 5.4 หน้าจอหลักสำหรับดูข้อมูลส่วนบุคคลสำหรับผู้เข้าใช้งานระบบ

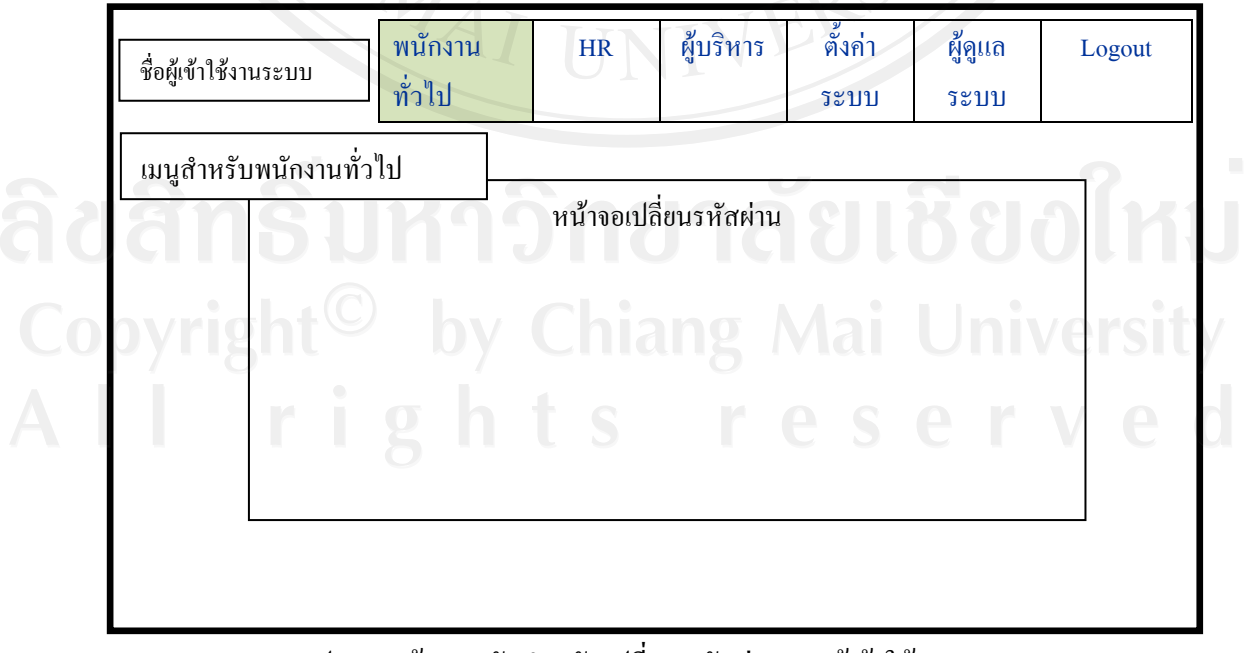

รูป 5.5 หนาจอหลักสําหรับเปลี่ยนรหัสผานของผูเขาใชงานระบบ

สวนการจัดการระดับสิทธิ์การเขาถึงขอมูลของผูเขาใชงานระบบนั้น ผูดูแลระบบและ พนักงานเทคโนโลยีสารสนเทศ เปนผูดูแลสวนนี้ แสดงการออกแบบสวนติดตอกับผูใชไดดังรูป

5.6

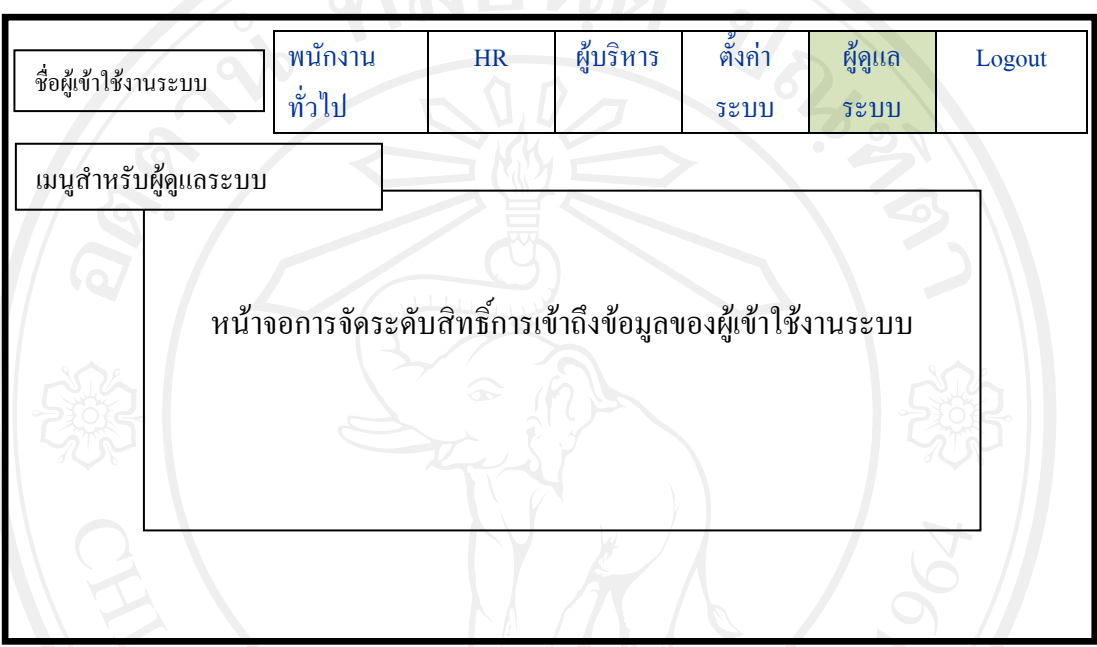

รูป 5.6 หนาจอหลักสําหรับจัดการระดับสิทธิ์การเขาถึงขอมูลของผูเขาใชงานระบบ

จากรูป 5.6 โดยลำดับแรก พนักงานเทคโนโลยีสารสนเทศสามารถเข้าระบบด้วยรหัสผ่าน สําหรับการเขาระบบเพื่อกําหนดระดับสิทธิ์การเขาถึงขอมูลของผูดูแลระบบ ของงานทรัพยากร บุคคล ซึ่งผูไดรับสิทธิ์ผูดูแลระบบนี้จะตองทําการจัดการระดับสิทธิ์การเขาถึงขอมูลของผูใชงาน ระบบคนอื่นๆ อีกตอไปตามความเหมาะสม โดยแบงสิทธิ์การเขาใชงานระบบ ตามบทบาทและ หน้าที่ สามารถเพิ่มสิทธิ์ในการเข้าใช้งานระบบ และ เปลี่ยนสิทธิ์ในการเข้าใช้งานระบบ สำหรับผู้ที่ ลงทะเบียนแลวเทานั้น

สวนการจัดการขอมูลของผูเขาใชงานระบบที่ไดรับสิทธิ์เปนพนักงานทรัพยากรบุคคลนั้น ี่ สามารถเข้าจัดการข้อมูลพนักงานและลูกจ้าง แสดงการออกแบบส่วนติดต่อกับผู้ใช้ใด้ดังนี้

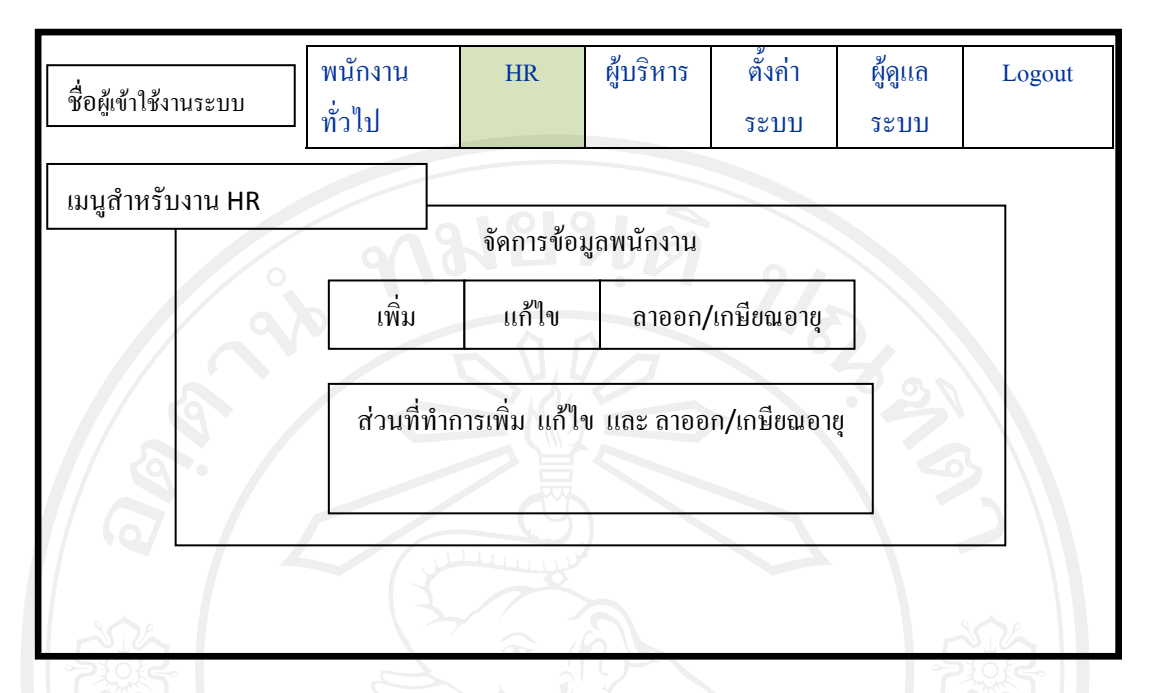

รูป 5.7 หน้าจอหลักสำหรับจัดการข้อมูลพนักงานและลูกจ้างของพนักงานทรัพยากรบุคคล

จากรูป 5.7 หน้าจอหลักสำหรับจัดการข้อมูลพนักงานและลูกจ้างของพนักงานทรัพยากร บุคคล ซึ่งใชสําหรับจัดการขอมูลประวัติพนักงาน บันทึกขอมูลทะเบียนประวัติพนักงานในดาน ้ต่างๆ ได้แก่ เพิ่มประวัติพนักงานใหม่ แก้ไขข้อมูลพนักงาน ซึ่งประวัติของพนักงาน ได้แก่ ประวัติ ทั่วไป ประวัติการศึกษาของพนักงาน ประวัติตําแหนงและชั้นของพนักงาน ประวัติการอบรมของ พนักงาน และ ประวัติขอมูลทางวินัยของพนักงาน

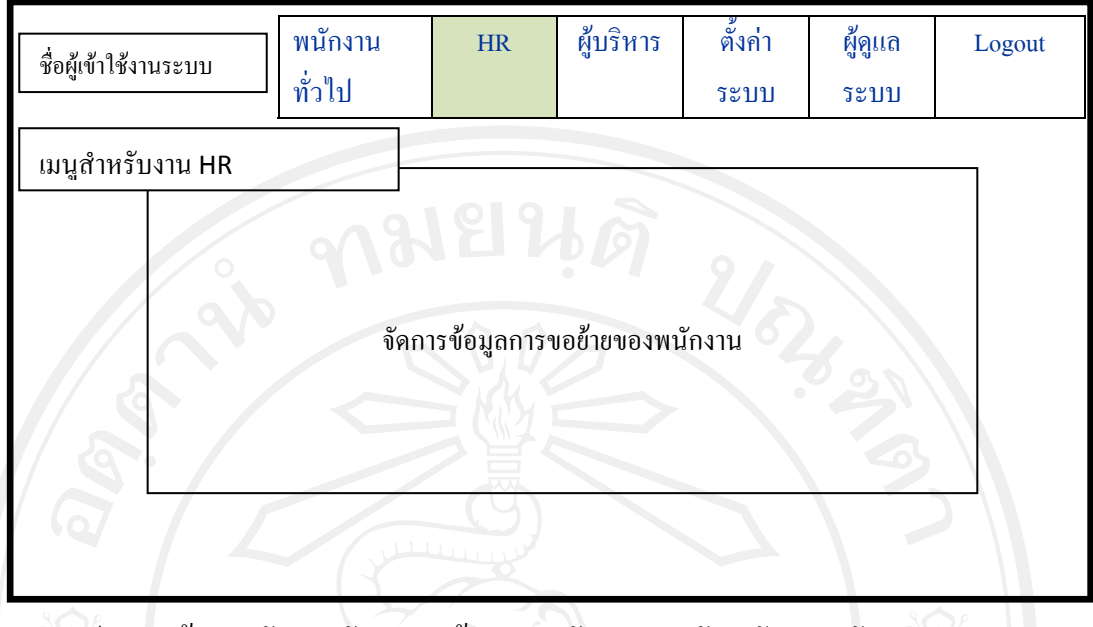

รูป 5.8 หน้าจอหลักสำหรับการขอย้ายของพนักงานสำหรับพนักงานทรัพยากรบุคคล

จากรูป 5.8 หน้าจอหลักสำหรับการขอย้ายของพนักงานของพนักงานทรัพยากรบุคคล ้สำหรับบันทึกข้อมูลการขอย้าย เพื่อสร้างข้อมูลสำหรับพิจารณาให้ผู้บริหารใช้ตรวจสอบดูตำแหน่ง และชั้นว่าง ตามที่อยู่ปัจจุบัน ที่อยู่ตามภูมิลำเนา และที่อยู่ตามทะเบียนบ้าน เพื่อจัดสรรตำแหน่งและ ชั้นว่าง สำหรับพนักงานขอย้าย

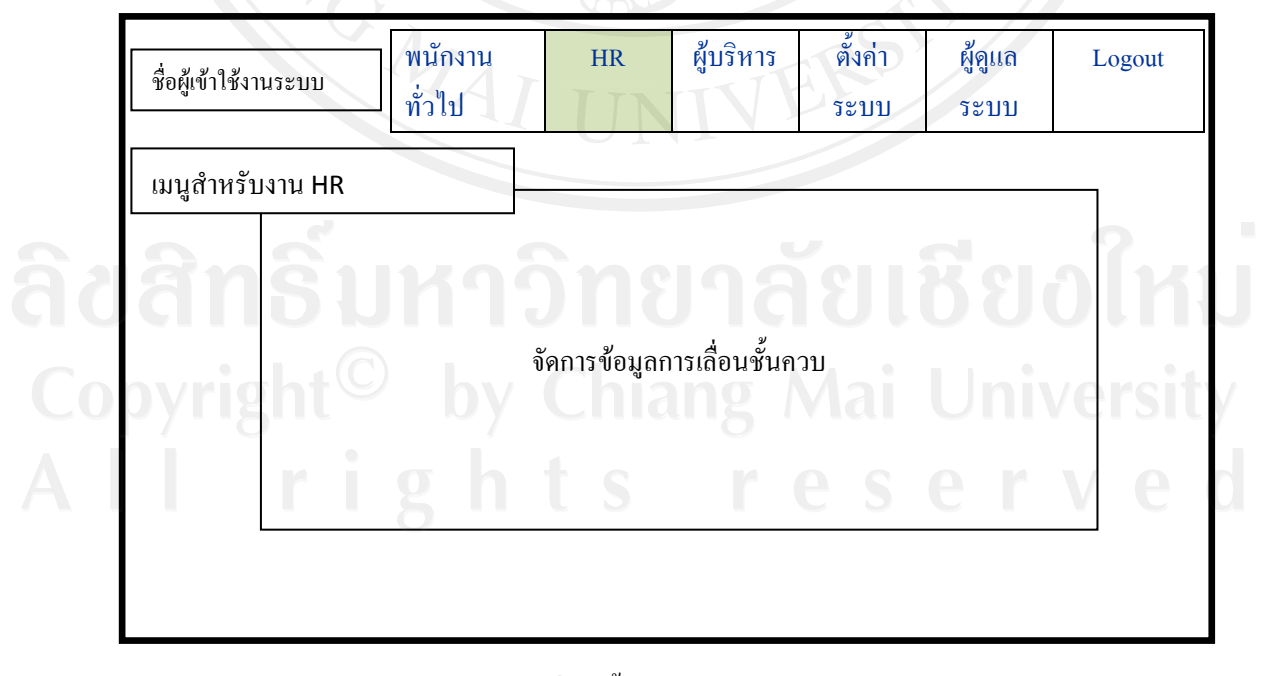

รูป 5.9 หน้าจอหลักสำหรับการเลื่อนชั้นควบอัตโนมัติสำหรับพนักงานทรัพยากรบุคคล

จากรูป 5.9 หนาจอหลักสําหรับการเลื่อนชั้นควบอัตโนมัติสําหรับพนักงานทรัพยากรบุคคล ้ แสดงรายการรายชื่อผู้ที่ถึงวาระเลื่อนชั้นควบอัตโนมัติ เพื่อให้ทางงานทรัพยากรบุคคล ได้ทำเรื่อง ้ส่งสำนักงานใหญ่เพื่อให้เร่งดำเนินการปรับชั้นควบให้กับพนักงานเร็วขึ้น และลดความผิดพลาด ได เมื่อคําสั่งแตงตั้งมาถึง พนักงานทรัพยากรบุคคลสามารถคลิกเลือกเพื่อเพิ่มชั้นใหมใหกับ พนักงานแตละทานไดอัตโนมัติ

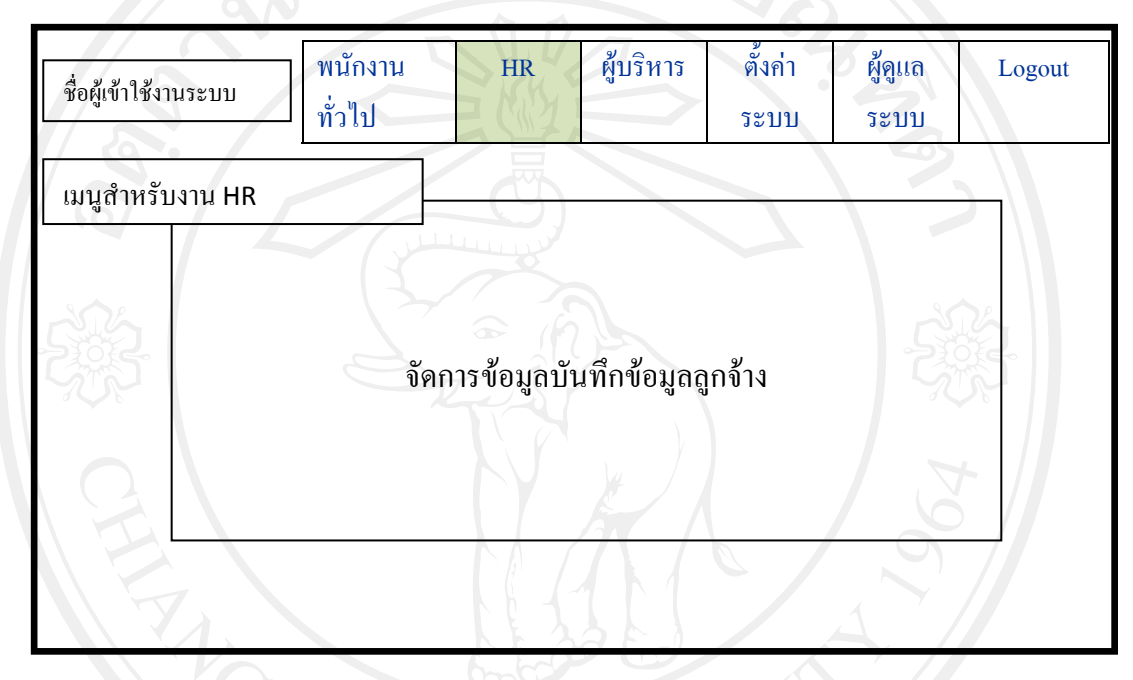

รูป 5.10 หน้าจอหลักสำหรับการบันทึกข้อมูลลูกจ้างของพนักงานทรัพยากรบุคคล

จากรูป 5.10 บันทึกข้อมูลลูกจ้าง เพื่อดูอัตราจ้าง และ งบประมาณ และ มีผลต่อการเลิกจ้าง หรือ สร้างอัตราพนักงานใหม่ให้กับลูกจ้างที่ทำงานสังกัดประปาเขต 10 มากว่า 5 ปีขึ้นไป

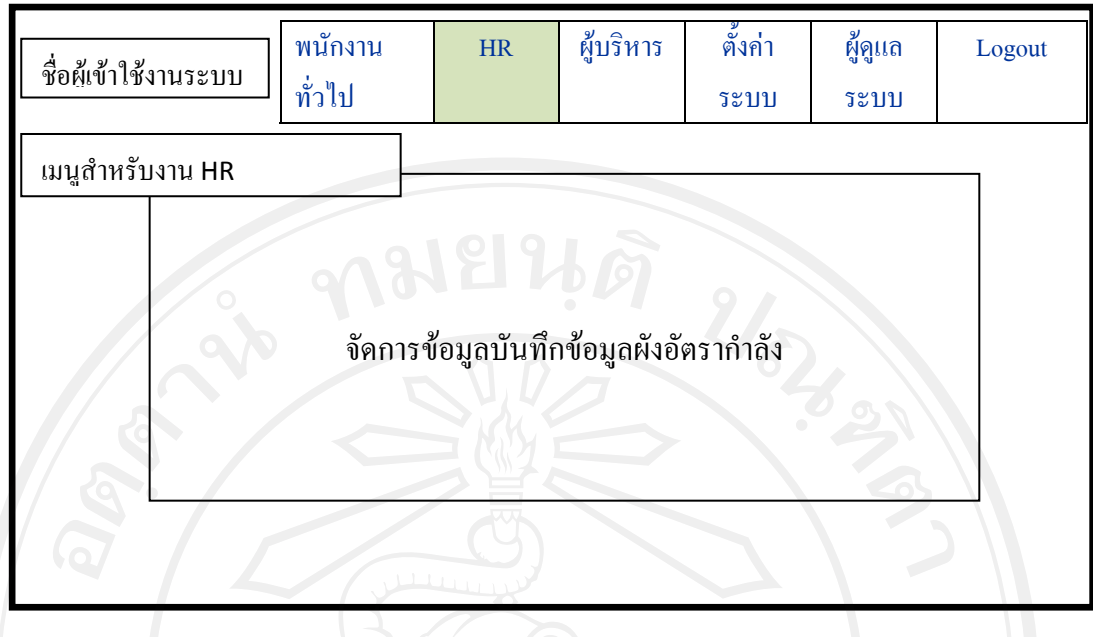

รูป 5.11 หน้าจอหลักสำหรับการบันทึกข้อมูลผังอัตรากำลังของพนักงานทรัพยากรบุคคล

จากรูป 5.11 หนาจอหลักสําหรับการบันทึกขอมูลผังอัตรากําลังของพนักงานทรัพยากร บุคคล บันทึกจํานวนคนแตละสํานักงานประปาวาผังอัตรากําลังตามที่ระเบียบการประปาสวน ภูมิภาคกําหนดไว

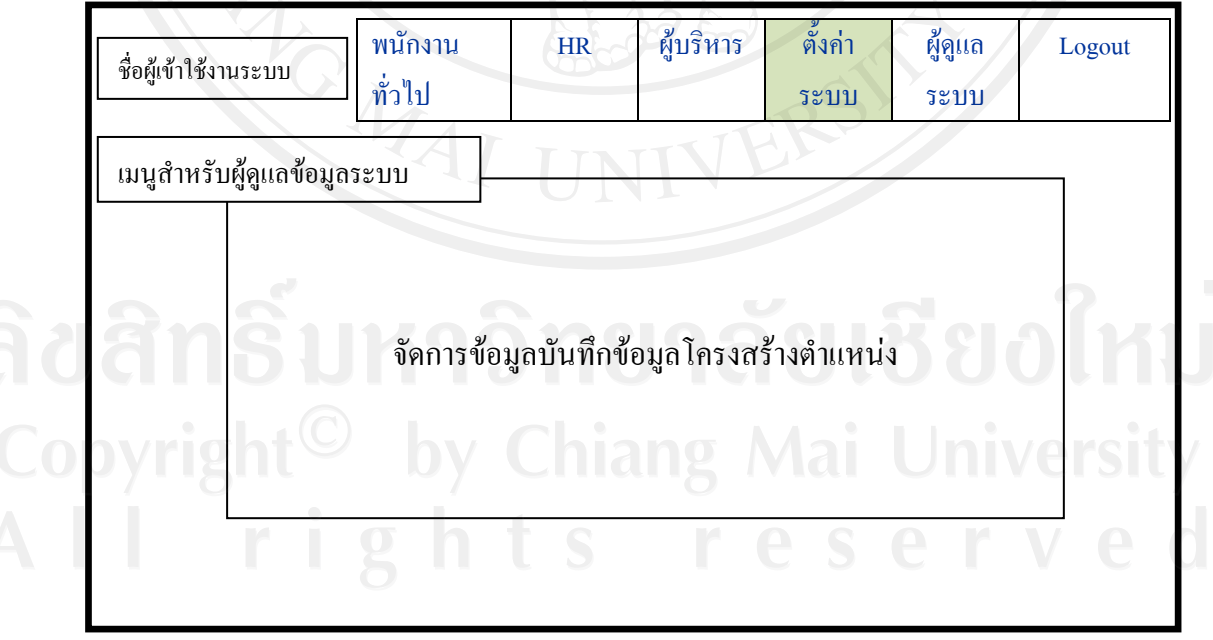

รูป 5.12 หน้าจอหลักสำหรับการบันทึกข้อมูลโครงสร้างตำแหน่งของผู้ดูแลข้อมูลระบบ

จากรูป 5.12 หน้าจอหลักสำหรับการบันทึกข้อมูลโครงสร้างตำแหน่ง เป็นการจัดการโครง สรางตําแหนง ซึ่งประกอบดวยรหัสตําแหนง ตําแหนง ชั้นเริ่มตน ชั้นสุดทาย ชั้นสูงสุด และ กลุม

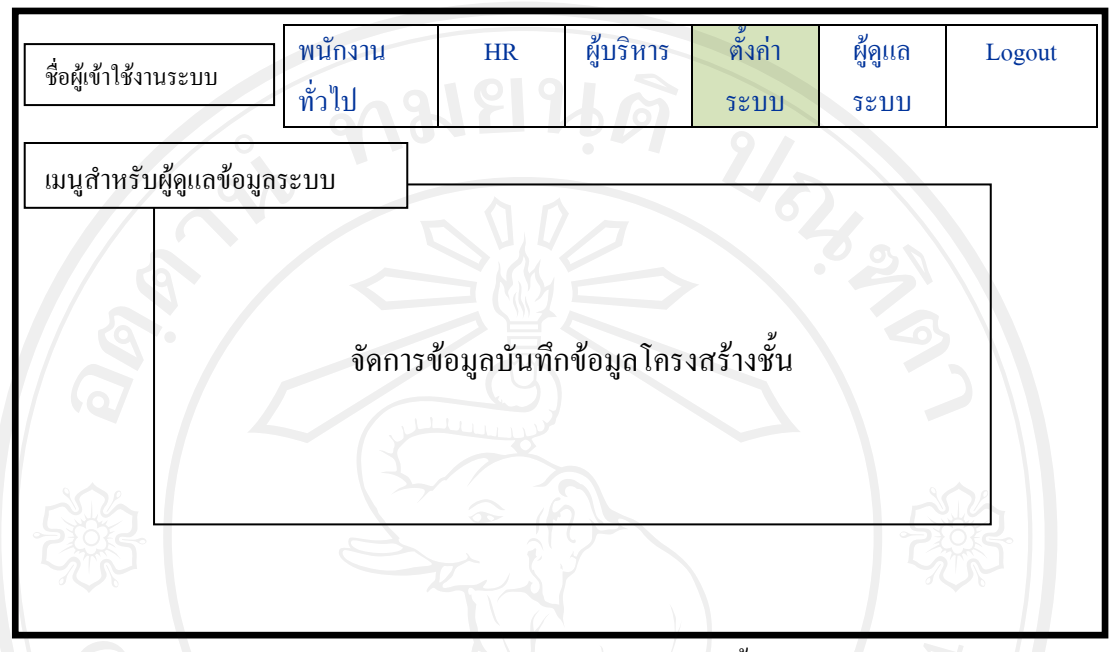

รูป 5.13 หน้าจอหลักสำหรับการบันทึกข้อมูลโครงสร้างชั้นของผู้ดูแลข้อมูลระบบ

จากรูป 5.13 หนาจอหลักสําหรับการบันทึกขอมูลโครงสรางชั้นของผูดูแลขอมูลระบบ บันทึกขอมูลรหัสชั้น และ ชั้น

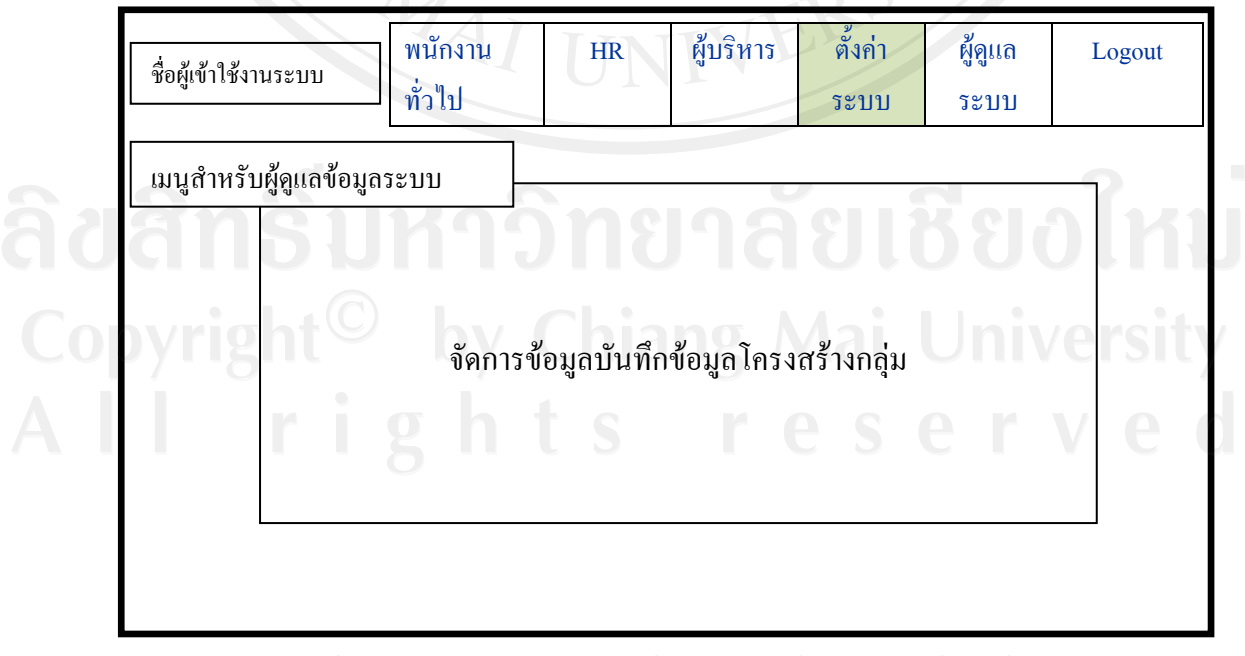

รูป 5.14 หน้าจอหลักสำหรับการบันทึกข้อมูลโครงสร้างกลุ่มของผู้ดูแลข้อมูลระบบ

ึ่งากรูป 5.14 หน้าจอหลักสำหรับการบันทึกข้อมูลโครงสร้างกลุ่มของผู้ดูแลข้อมูลระบบ ประกอบดวยรหัสกลุม และกลุม

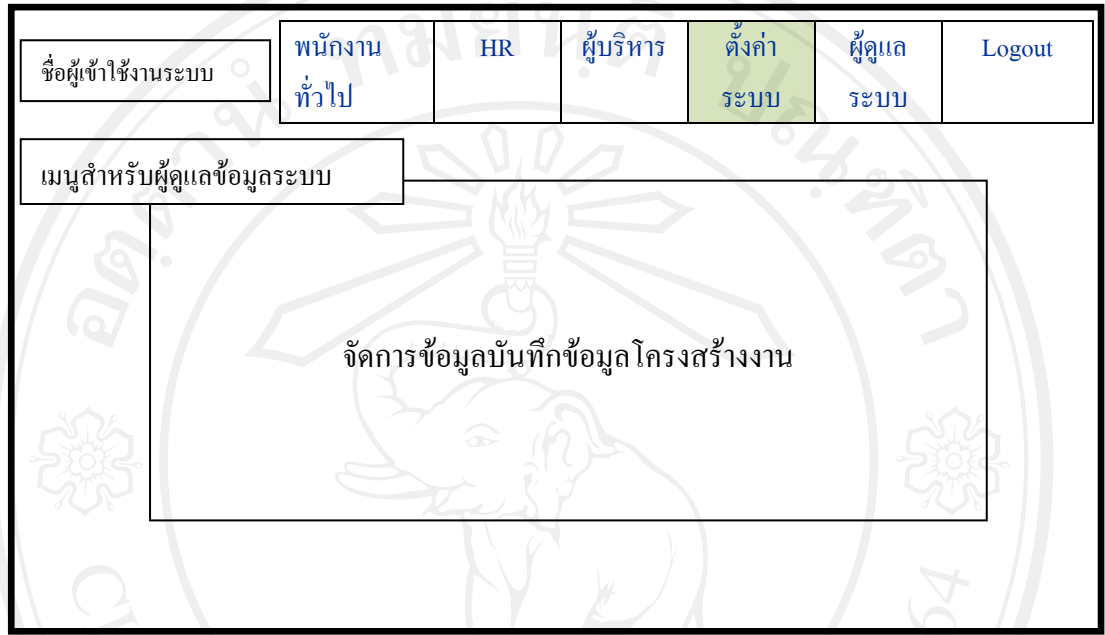

้รูป 5.15 หน้าจอหลักสำหรับการบันทึกข้อมูลโครงสร้างงานของผู้ดูแลข้อมูลระบบ

จากรูป 5.15 หนาจอหลักสําหรับการบันทึกขอมูลโครงสรางงานของผูดูแลขอมูลระบบ เปนการจัดการโครงสรางงาน ซึ่งมีประกอบดวย รหัสงาน รหัสกอง/ปป. และ ชื่องาน

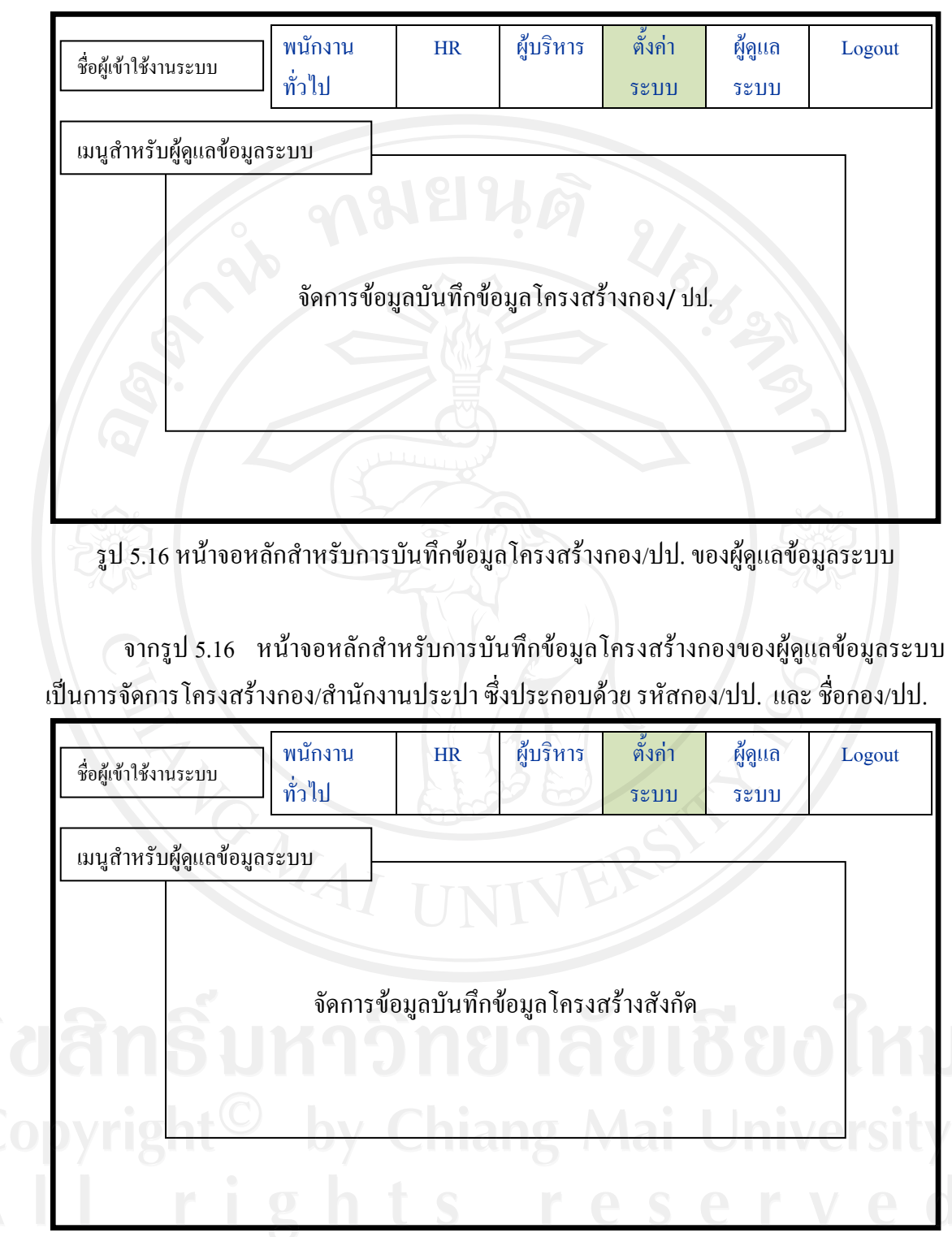

รูป 5.17 หน้าจอหลักสำหรับการบันทึกข้อมูลโครงสร้างสังกัดของผู้ดูแลข้อมูลระบบ จากรูป 5.17 หนาจอหลักสําหรับการบันทึกขอมูลโครงสรางสังกัดของผูดูแลขอมูลระบบ เปนการจัดการโครงสรางสังกัด ซึ่งมีรายละเอียดดังนี้ รหัสสังกัด และ ชื่อสังกัด

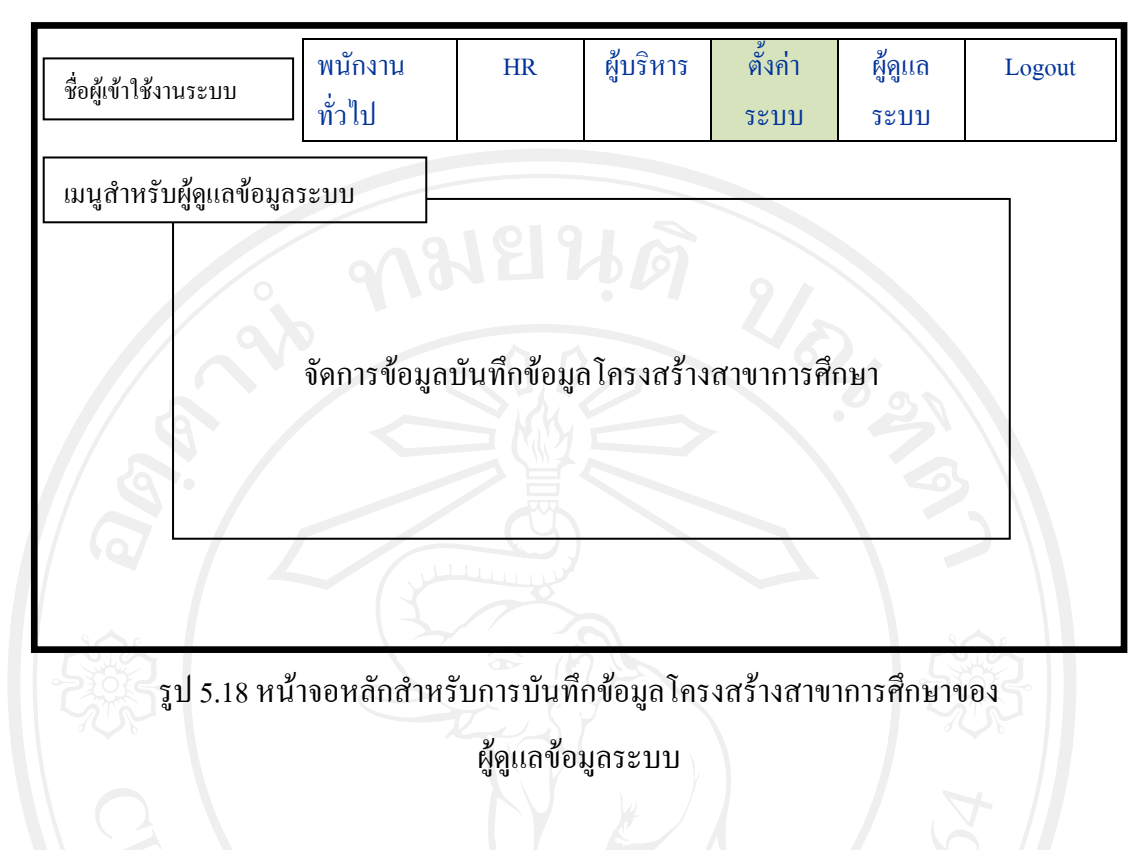

จากรูป 5.18 หน้าจอหลักสำหรับการบันทึกข้อมูลโครงสร้างสาขาการศึกษาของผู้ดูแล ขอมูลระบบ เปนการจัดการโครงสรางสาขาการศึกษา ซึ่งมีรายละเอียดดังนี้รหัสสาขาการศึกษา และชื่อสาขาการศึกษา

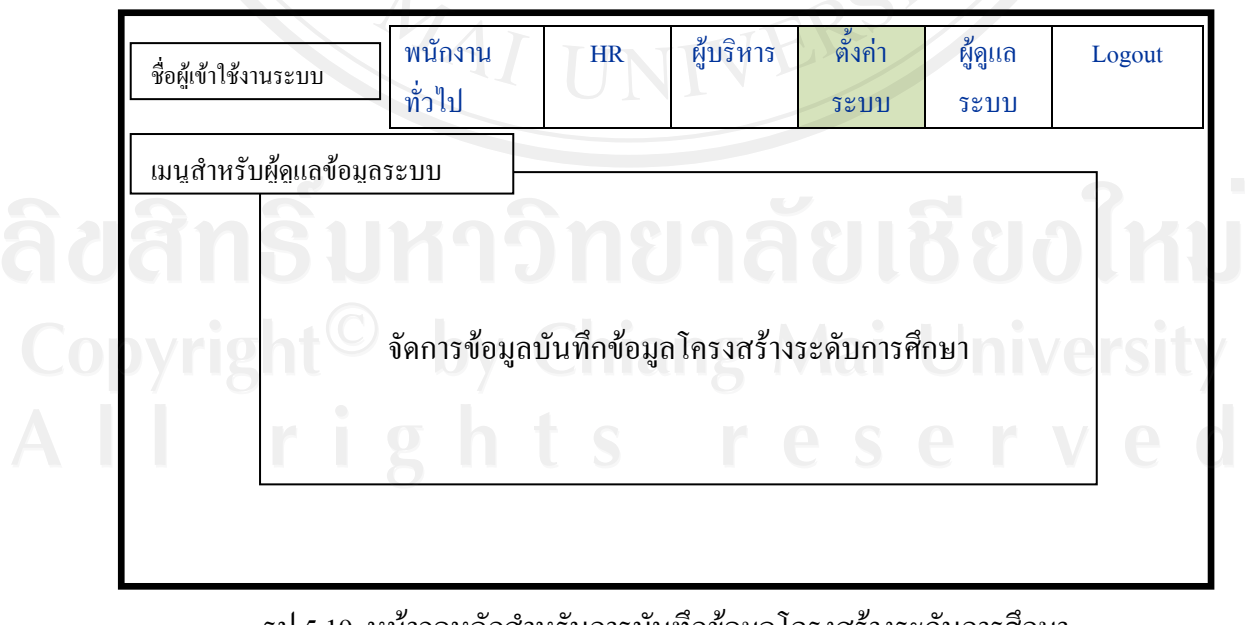

รูป 5.19 หน้าจอหลักสำหรับการบันทึกข้อมูลโครงสร้างระดับการศึกษา

ของผูดูแลขอมูลระบบ

จากรูป 5.19 หน้าจอหลักสำหรับการบันทึกข้อมูลโครงสร้างระดับการศึกษาของผู้ดูแล ขอมูลระบบ เปนการจัดการโครงสรางระดับการศึกษา ซึ่งมีรายละเอียดดังนี้รหัสระดับการศึกษา และชื่อระดับการศึกษา

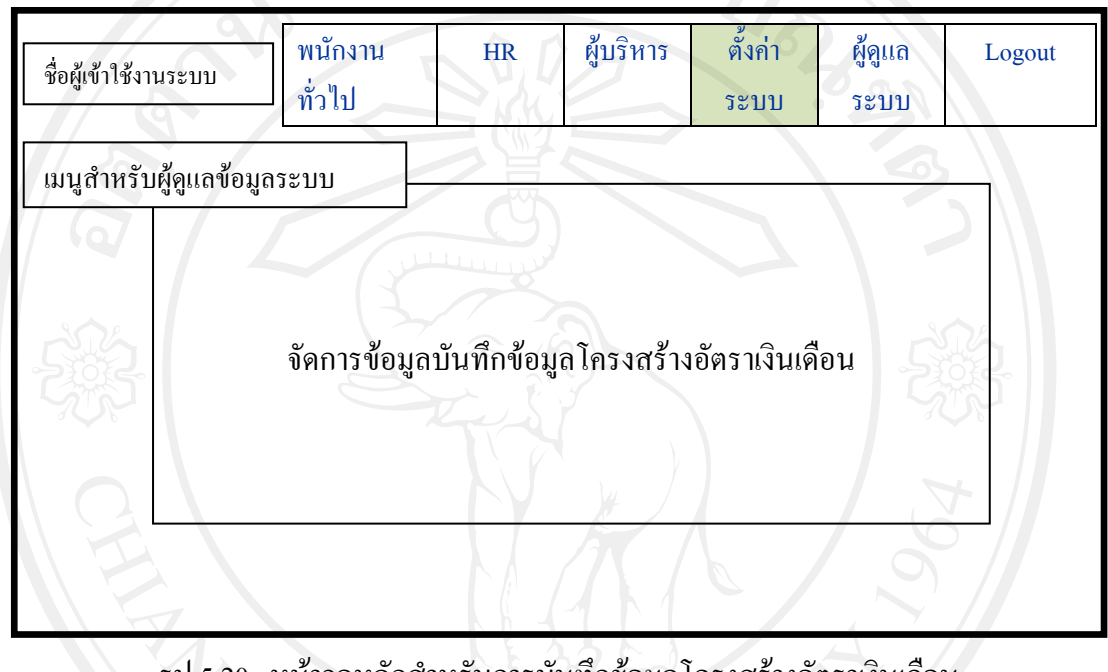

รูป 5.20 หน้าจอหลักสำหรับการบันทึกข้อมูลโครงสร้างอัตราเงินเดือน ของผู้ดูแลข้อมูลระบบ

จากรูป 5.20 หน้าจอหลักสำหรับการบันทึกข้อมูลโครงสร้างอัตราเงินเดือนของผู้ดูแล ข้อมูลระบบ เป็นการจัดการโครงสร้างระดับการศึกษา ซึ่งมีรายละเอียดดังนี้ รหัสอัตราเงินเดือน กลุ่ม ชั้น เงินเดือนเริ่มต้น เงินเดือนสุดท้าย ซึ่งมีผลต่อการเลื่อนชั้นควบ และพิจารณาตำแหน่งที่สูงขึ้น

้ ส่วนการค้นหาข้อมูลโดยต้องมีเงื่อนไขในการค้นหาข้อมูลต่างๆ ตามความต้องการ และ ้ แบ่งแยกข้อมูลได้ตามความต้องการในการพิจารณาแบบกลุ่ม แล้วได้รายงานออกมาตามความต้อง การลูกจางแสดงการออกแบบสวนติดตอกับผูใชไดดังนี้

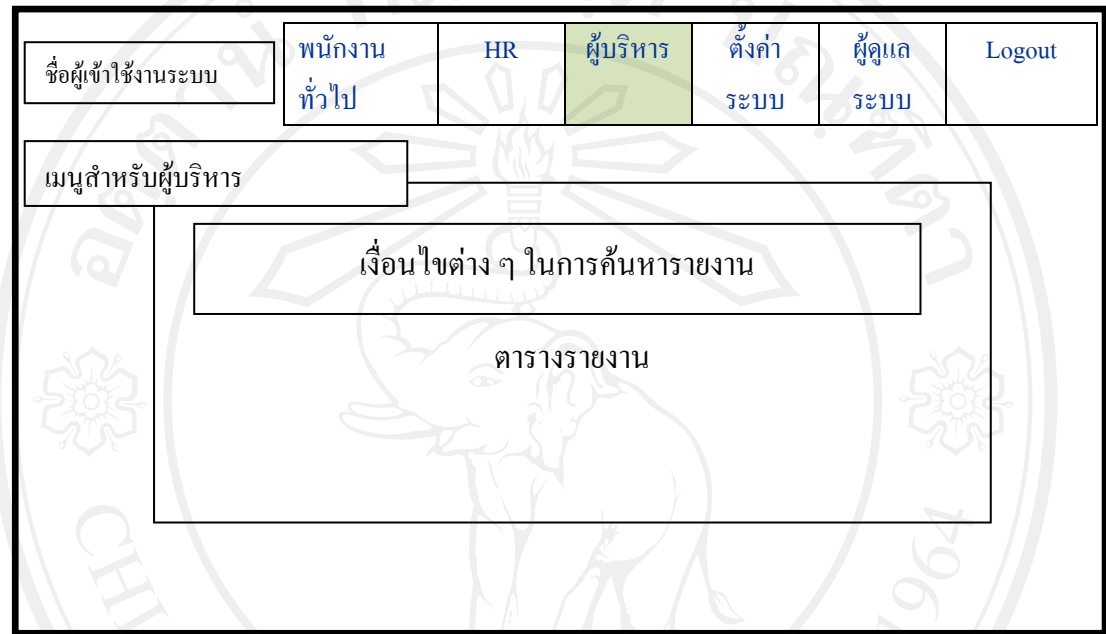

# รูป 5.21 หน้าจอหลักสำหรับการค้นหารายงาน<br>พ.ศ. 25